# **LIMICO** connect - host - manage

# HOSTED VOIP - PC CLIENT

### Quick reference guide

### **Making a call**

### **To a personal contact**

- **Enter the name of the user you** want to contact into the text field in the top half of the Client
- Your query will appear in the drop down field
- Select the address of the person you wish to contact
- Click the **Call** button

### **OR**

**Right click the contact name in the Personal Contacts** section of the PC Client

**Genet** 

- Select "Call [user]@ at..."
- **EXECLICE ON THE IM CLICK ON THE CLIENT OF CLICK**

#### **To a company contact**

- Make sure you are on the **Directory** tab in the **Contacts** section—located on the bottom half of the Client window
- Select **Global Address Book** from the dropdown field
- Type the name of the person you are trying to locate into the text field  $-$
- **Names will appear below that match your query**
- Select the name of the person you were searching for
- **From here you can choose how you would like to contact that person:**
- Right click to reveal a window of choices including call, IM and email

### **To an external contact**

- Type the full telephone number of the person you want to contact into the text field in the top half of the Client
- Click the **Call** button
- In each instance, the window should look like this once a call is in session:

### **Sending Instant Messages**

 Right click the person's name from your contact list, then select **Send Instant Message**

### **Accessing Voicemail**

- Click on **Tools** from the PC Client menu bar
- **Select Voicemail** from the menu
- On hearing the initial prompt, enter your mailbox number, followed by the # key
- Enter your mailbox PIN, followed by the  $#$  key

## **Dessica Woods** iessica.woods@timico.co.uk (SIP)

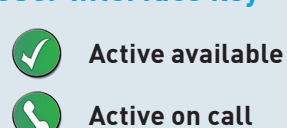

**User Interface key**

**Connected**

**Connected inactive**

**Unavailable**

**Unknown** (contact declined presence request)

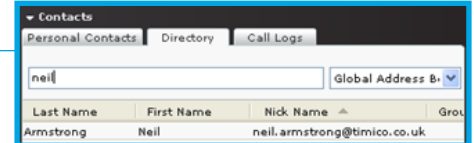

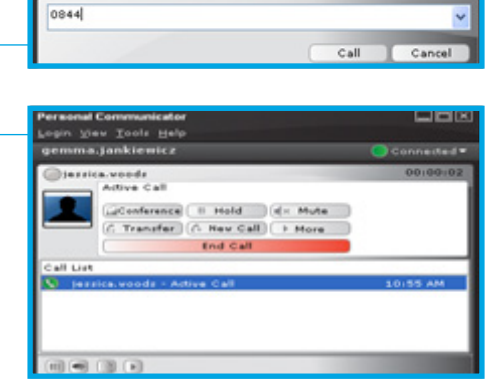

# HV\_QRG

### T: 0844 871 8125 support@timico.co.uk www.timico.co.uk

### **Placing/unplacing a call on hold**

 $\blacksquare$  Toggle between hold and unhold using  $\blacksquare$ Hold

### **Muting/unmuting a call**

Toggle between mute and unmute using  $\bigcap$  **X** Mute

### **Transferring calls**

### **Blind transfer**

- Click C Transfer
- **Enter the SIP address or number of the user to whom you are transferring the call**
- **Click** Transfer

### **Announced transfer**

- Click C Transfer
- **Enter the SIP address or number of the user to whom you are transferring the call**
- $\bullet$  Click  $\left\lceil \right.$  Announce  $\left\lceil \right.$  to dial the user to whom you are transferring the call
- After announcing the caller to the user, click **Complete**

### **Ad hoc conference calls**

### **To activate/join a conference, you must have two active calls in place**

- Dial the first number
- Click G. New Call
- Dial the second number
- $\bullet$  Click  $\circ$  Conference

### **Adding a company contact to your Friends list**

- Make sure you are on the **Directory** tab in the contacts section located on the bottom half of the Client window
- Select **Global Address Book** from the drop down field
- Type the name of the person you want to add into the text field
- Right click on the name of the contact
- Click **Add Contact**
- A window containing their personal details will appear
- This window allows you to set your preferences for how you would like to engage with individual contacts
- Click **Save**